# IBM® Business Monitor

### **Versión 7.5**

## **Guía de inicio rápido**

*Esta guía le proporciona la información básica necesaria para instalar IBM Business Monitor.*

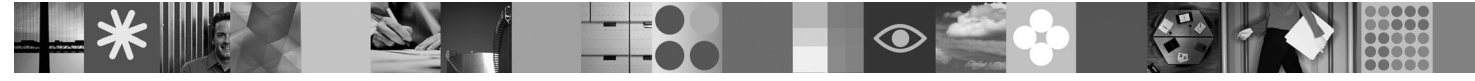

**Versión traducida:** para obtener la Guía de inicio rápido en otros idiomas, consulte las guías en PDF en el CD de Inicio rápido.

#### **Visión general del producto**

 $1B$ M $^{\circledR}$  Business Monitor es un completo producto de software de supervisión de la actividad empresarial que proporciona una vista en tiempo real del rendimiento empresarial. Paneles de control empresariales personalizados visualizan el estado actual de la empresa en diversas visualizaciones y proporcionan alertas basadas en la detección de situaciones empresariales. Mediante los paneles de control, puede visualizar instancias individuales de procesos empresariales, y actuar sobre ellas, ver indicadores clave de rendimiento (ICR) que acumulan los resultados obtenidos a lo largo del tiempo para revelar tendencias y predicción de ofertas, y visualizar sofisticados informes basados en la tecnología de IBM Cognos Business Intelligence incorporada. Los paneles y datos que proporcionan información a este tipo de paneles de control se pueden recopilar de diversas fuentes, que incluyen, pero no se limitan a, IBM Business Process Manager, WebSphere Decision Server y WebSphere Message Broker. Además, puede utilizar adaptadores para recopilar sucesos de fuentes adicionales.

#### **1 Paso 1: Acceder al software y a la documentación**

Si descarga el producto de Passport Advantage®, siga las indicaciones del documento de descarga: [http://www.ibm.com/support/docview.wss?uid=swg24029305.](http://www.ibm.com/support/docview.wss?uid=swg24029305)

Esta oferta de producto consta del DVD de Inicio rápido, que incluye todas las versiones de idioma soportadas de esta guía y los productos Business Monitor y Business Monitor Development Toolkit. Utilice Business Monitor Development Toolkit para pruebas y desarrollo, y utilice Business Monitor para el sistema de producción.

- **Producto:** Acceda a Business Monitor y a Business Monitor Development Toolkit desde los DVD del producto, o bien descárguelos del sitio web de Passport Advantage.
- **Documentación:** Para obtener completa documentación del producto, incluidas las instrucciones de instalación, consulte el Information Center de IBM Business Process Management 7.5 en [http://publib.boulder.ibm.com/](http://publib.boulder.ibm.com/infocenter/dmndhelp/v7r5mx/index.jsp) [infocenter/dmndhelp/v7r5mx/index.jsp.](http://publib.boulder.ibm.com/infocenter/dmndhelp/v7r5mx/index.jsp)

Compruebe las limitaciones y sus soluciones en las notas técnicas en el sitio web de soporte: [http://www.ibm.com/](http://www.ibm.com/support/search.wss?q=mon75relnotes) [support/search.wss?q=mon75relnotes.](http://www.ibm.com/support/search.wss?q=mon75relnotes)

Revise la siguiente información para obtener detalles sobre los DVD y las imágenes descargables proporcionadas con Business Monitor. Los DVD del software de Business Monitor se organizan por sistema operativo. Cada DVD de Business Monitor contiene los productos siguientes:

- IBM Business Monitor, versión 7.5
- v IBM WebSphere Application Server Network Deployment, versión 7.0.0.17
- IBM Cognos Business Intelligence 10.1.0.1
- v IBM DB2 Express Edition, versión 9.7 (sólo Windows y Linux Intel)

Adicionalmente, se incluyen los siguientes productos de software en el paquete de software, pero estos productos no se incluyen en cada DVD específico de sistema operativo:

- IBM DB2 Enterprise Server Edition, versión 9.7
- IBM Integration Designer, versión 7.5
- Rational Application Developer, versión 8.0.2

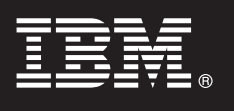

#### **2 Paso 2: Evaluar la configuración del hardware y del sistema**

 $\circledcirc$ 

#### Revise los requisitos del sistema para Business Monitor en [http://www.ibm.com/software/integration/business-monitor/](http://www.ibm.com/software/integration/business-monitor/requirements/) [requirements/.](http://www.ibm.com/software/integration/business-monitor/requirements/)

### **3 Paso 3: Instalar Business Monitor y Business Monitor Development Toolkit**

Puede instalar Business Monitor Development Toolkit y Business Monitor individualmente en las máquinas de desarrollo y producción. Puede instalar Business Monitor Development Toolkit, Business Monitor, o ambos.

Para instalar Business Monitor:

- 1. Por cada DVD de Business Monitor, inserte el DVD de su sistema operativo en la unidad de DVD y copie los archivos a la unidad de disco duro local. Se deben copiar todos los archivos en la misma ubicación. También puede extraer los archivos de la imagen descargable para su sistema operativo.
- 2. Inicie el programa de instalación de Business Monitor:
	- v En Windows, ejecute launchpad.exe en el directorio raíz.
	- v En AIX, HP-UX, Linux y Solaris, ejecute launchpad.sh en el directorio raíz.
- 3. Revise la información en los distintos paneles del launchpad.
- 4. Siga las instrucciones para instalar Business Monitor.

Para instalar Business Monitor Development Toolkit:

- 1. Por cada DVD de Business Monitor Development Toolkit y de entorno de prueba, inserte el DVD de su sistema operativo en la unidad de DVD y copie los archivos a la unidad de disco duro local. Se deben copiar todos los archivos en la misma ubicación. También puede extraer los archivos de la imagen descargable para su sistema operativo.
- 2. Inicie el programa de instalación de Business Monitor Development Toolkit:
- v En Windows, ejecute launchpad.exe en el directorio raíz.
- 3. Revise la información en los distintos paneles del launchpad.
- 4. Siga las instrucciones para instalar Business Monitor Development Toolkit.

**Recuerde:** encontrará información de instalación detallada para instalar Business Monitor Development Toolkit y Business Monitor en el Information Center. Durante la instalación, puede acceder al Information Center desde el launchpad.

#### **4 Paso 4: Más información**

**?** Los sitios web siguientes proporcionan acceso a información importante:

- v Información del producto:<http://www.ibm.com/software/integration/business-monitor/>
- v Información de soporte:<http://www.ibm.com/software/integration/wbimonitor/support/>
- v Information Center en línea:<http://publib.boulder.ibm.com/infocenter/dmndhelp/v7r5mx/index.jsp>

Materiales baio licencia de IBM Business Monitor - Propiedad de IBM. © Copyright IBM Corp. 2003, 2011. Reservados todos los derechos. Derechos restringidos para los usuarios del Gobierno de EE.UU. - Utilización, duplicació divulgación restringidas por el GSA ADP Schedule Contract con IBM Corp. IBM, Passport Advantage, Rational y WebSphere son marcas registradas de International Business Machines en EE.UU. o en otros países. Windows es una<br>ma

Número Pieza: CF319ML

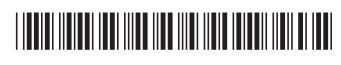